# **Free RTF to EPUB Converter**

Posted by on 3/6/2017 5:46:25 PM. (0 [comments\)](https://www.epubor.com/free-rtf-to-epub-converter.html#comment-area)

 $\diagdown$ 

Are you still looking for the methods to convert RTF to EPUB for free? Then you've come to the right place. Here we are going to introduce 5 free conversion tools, with which you can convert your files from RTF to EPUB freely.

Why should we convert RTF to EPUB? As we know, RTF file can not be read in most of the popular e-readers, such as kobo, nook, ipad, sony reader and so on. In contrast, EPUB is accepted by many digital devices because it is the accepted standard format for digital book publishing.

# **1. Calibre**

As a free ebook conversion software, Calibre supports a large number of ebook formats. Input formats: EPUB, AZW, MOBI, LRF, ODT, PDF, CBZ, CBR, CBC, CHM, FB2, HTML, LIT, PRC, PDB, PML, RB, RTF, SNB, TCR, TXT. Output formats: EPUB, MOBI, AZW4, AZW, PDB, FB2, OEB, LIT, LRF, PML, RB, PDF, SNB, TXT. Thus, you can convert RTF to EPUB for free.

## **Step 1: [Download and Install the Calibre](https://calibre-ebook.com/download)**

Calibre is compatible with Windows, Mac OS X and Linux platform. Choose the corresponding version and click on the download button. When you have finished the above process, please install it on your PC or MAC. Then double click desktop icon to open the Calibre.

### **Step 2: Add Books**

Click on the "Add books" button at the upper left of the toolbar and you can choose the books you want to convert. When the book has been successfully added, it will be displayed in the middle list of your Calibre.

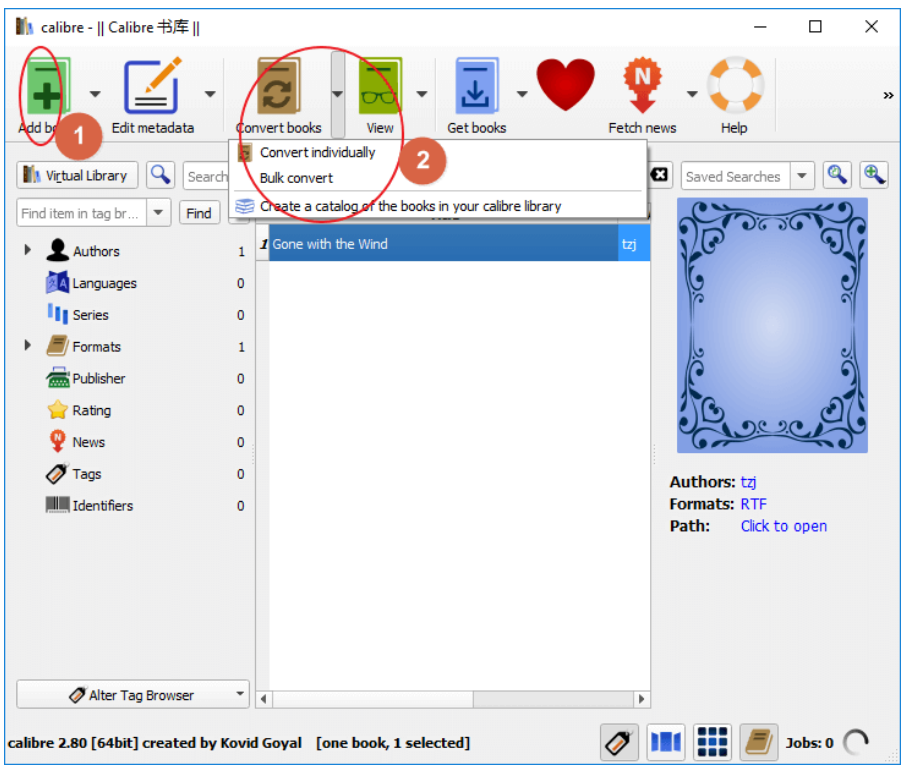

### **Step 3: Convert the Book**

Click on the" Convert books" button, and you can choose to convert your books individually or in bulk. Then select the Output format "EPUB" for your book and click "ok". After the converting processing has been finished, you can see the converted book in the middle list of your Cablibre, with the format "EPUB". Then click right mouse on the book and "Open Contain Folder" will pop up. Click it you can find your converted book.

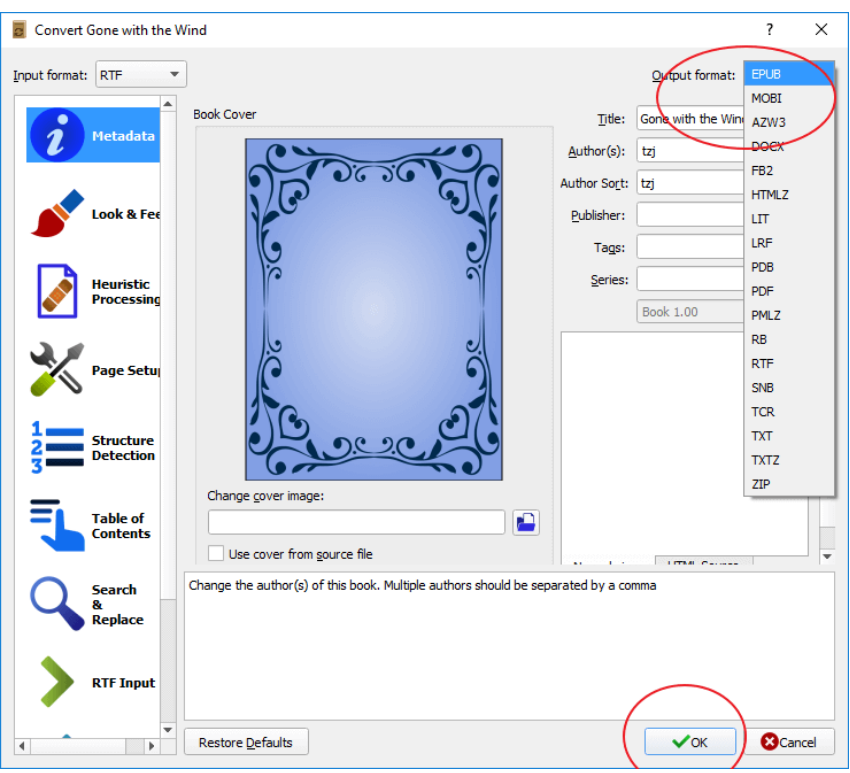

Although, we have to install the Calibre before the converting, but the converting speed is faster than other online converters. That's why I recommend this tool to you in the first place.

# **2. Convert.file**

Besides Ebooks, you can convert videos, audios, documents, drawings, presentations etc on [Convert.file. T](http://www.convertfiles.com/)he whole process is online and you won't be asked to download anything. You can convert your file up to 250MB which can meet most of users' needs.

### **Step 1: Upload RTF File**

Click on "Browse" button to upload the RTF file on Convertfiles.com, then select EPUB as the output format and click on "convert". The conversion will begin and will only take a few minutes. Remember do not refresh your webpage when the conversion is continuing.

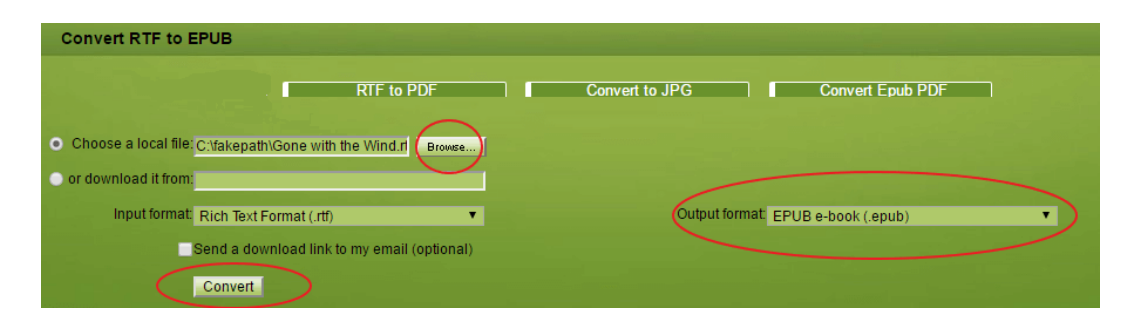

## **Step 2: Download EPUB File**

When the file have been successfully converted, please just follow the instruction "click here to go to the download page". Then you can download the converted file according to the link showing on the site.

In fact, I hate to use this online converter in case the file size is more than 100MB. Why? Because the converting process would take about 2 to 3 minutes. It is a little bit waste of time. Also, there are a lot of advertisements on the webpage.

# **3. Convertio**

[Convertio](https://convertio.co/) can convert various types of files, including Audio, Video, Image, Document, Archive, Presentation, Font, and Ebook. The maximum file size is 100MB. If the file you want to convert is over 100MB, we recommend you use Calibre or convert it on convert.file site.

### **Step 1: Select File to Convert**

There are 4 options for you. You can upload the file from your personal PC, Dropbox, Google Drive, or URL. Ensure you select "EPUB" as the output format. Then click on the "convert" button.

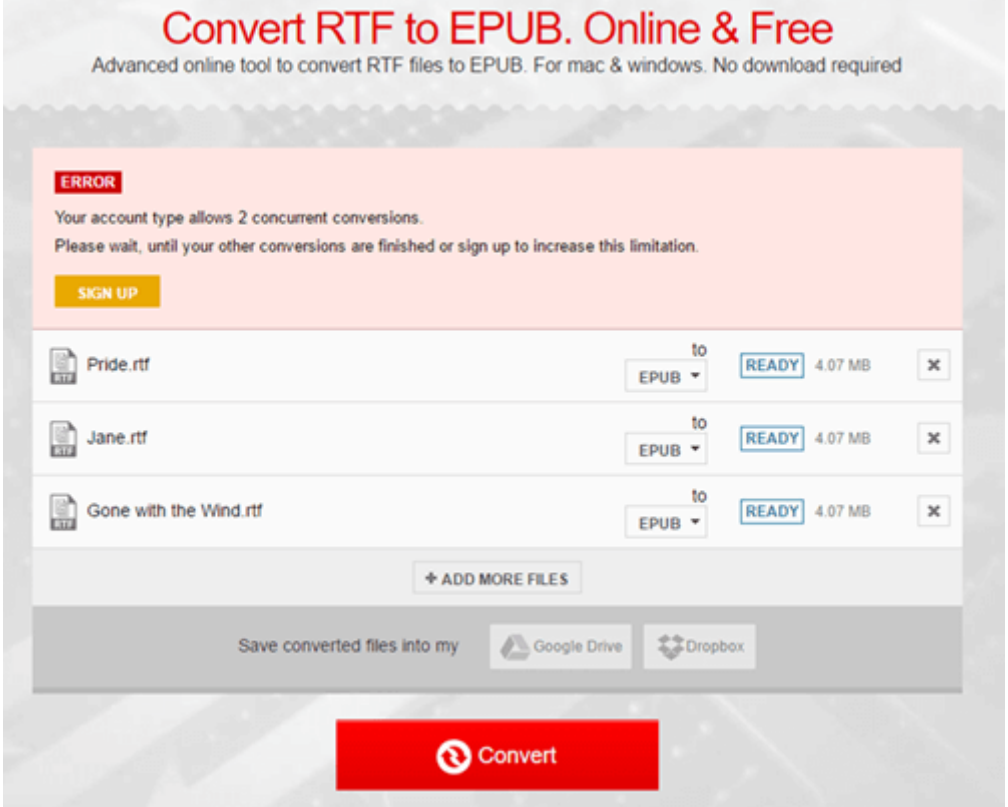

#### **Step 2: Download the EPUB File**

When the converting has finished, you can just download your book by clicking "DOWNLOAD". If there are more than one book, you can click on "DOWNLOADALLIN.ZIP" button to down all converted files by one click.

Compared with convert.file, you can upload 2 files at one time. If more than two books, you have to wait until your other conversions are finished or sign up to increase this limitation.

## **4. Online-convert.com**

As a free online file converter, [online-convert.com](http://ebook.online-convert.com/convert-to-epub) supports a variety of input formats. Besides ebooks, you can convert media easy and fast from one format to another.

#### **Step 1: Upload the RTF File**

Same as other sites, files can be uploaded from personal PC, Dropbox, Google Drive, or URL. Click on "convert file" to start the process.

#### Upload your document you want to convert to EPUB:

Choose File No file chosen

#### Or enter URL of the file you want to convert to EPUB:

(e.g. http://www.smashwords.com/books/download/10913/8/latest/0/0/zombie-nights.epub)

#### Or select a file from your cloud storage for a EPUB conversion:

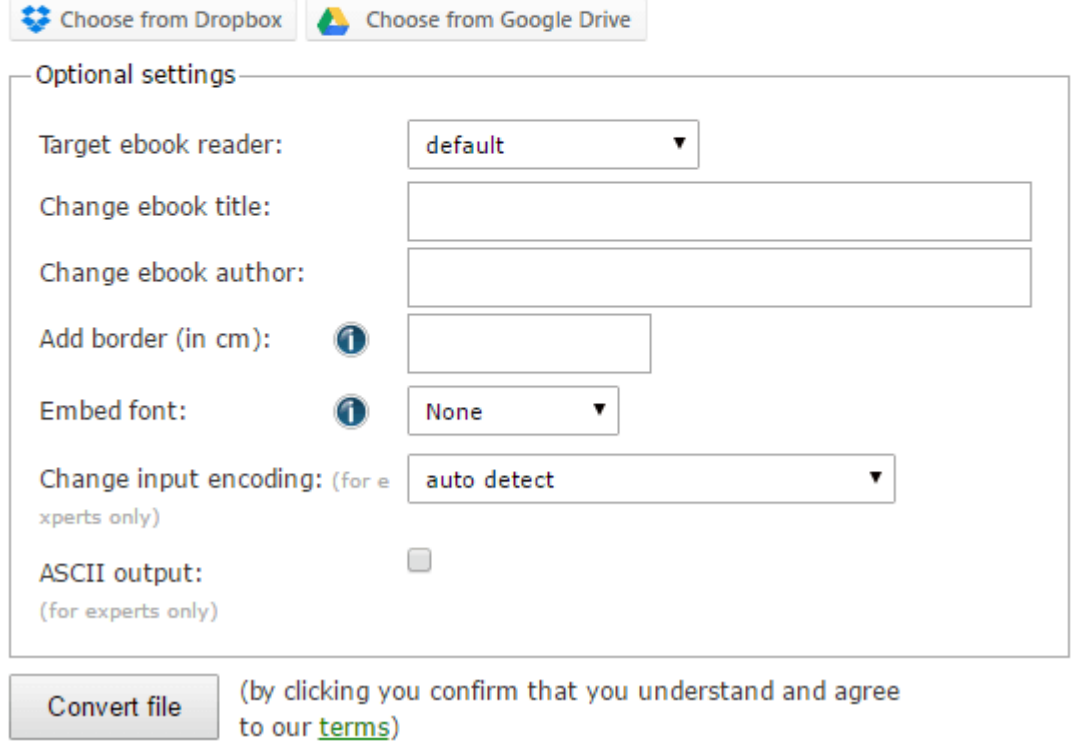

# **Step 2: Download the EPUB File**

Different from other sites, when the conversion has finished, the converted file will be download automatically. If the download does not start in limited time, there is also a download link for you.

This Online Convert does not support bulk mode. You can only add one book and convert format at a time. But you can change meta data in the "option settings", such as changing ebook title and author, adding border, embedding font and so on.

## **5. Convertstandard.com**

Different from other free online converters, [Convertstandard.com](http://convertstandard.com/) does not support video or audio conversion. It can support the following formats: 1. MS Office 2003/2007/2010/2013 (DOC, DOCX, XLS, XLSX, PPT, PPTX) to PDF. 2. MS Office 2007/2010/2013 (DOCX, XLSX, PPTX) to MS Office 2003 (DOC, XLS, PPT). 3. Open Office/Libre Office (ODT, ODS, ODP) to PDF. 4. Open Office/Libre Office (ODT, ODS, ODP) to MS Office 2003 (DOC, XLS, PPT). 5. Text (TXT) to PDF. 6. Web pages (HTM, HTML) to PDF. 7. PDF to MS Word 2003 (DOC).

## **Step 1: Upload RTF File**

To proceed with conversion, you have to select output formats combination at first. Click on the "ebook" on homepage, and it will pop up another webpage with 4 output formats for your choice. Please click on "TO EPUB" button to choose the output format for your file. Then upload the file you want to convert and click on the "CONVERT" button.

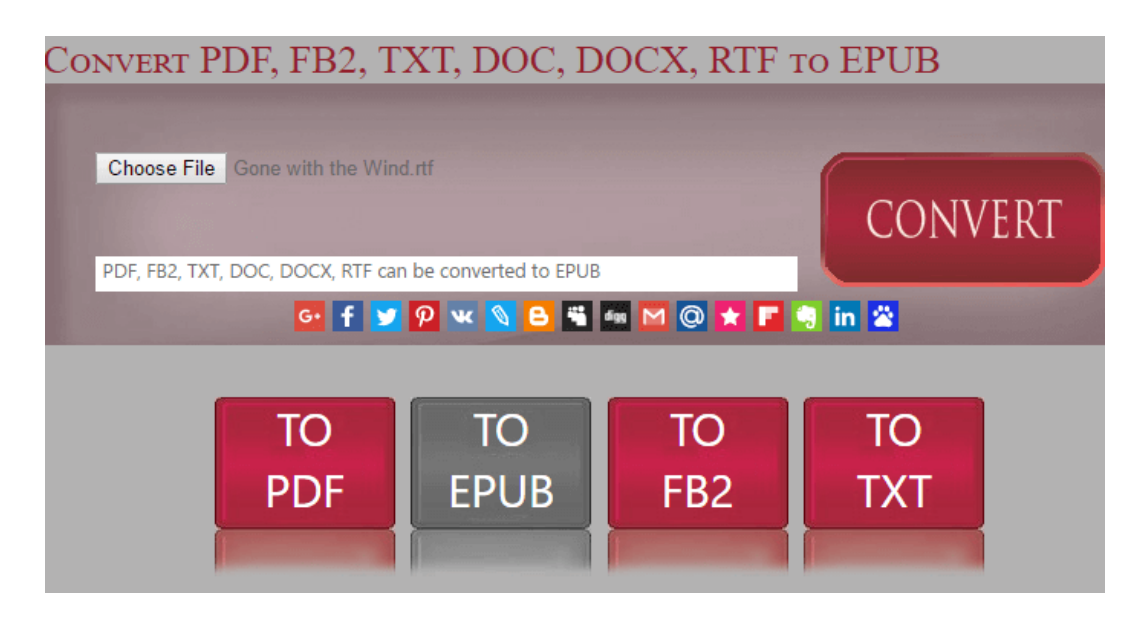

## **Step 2: Download EPUB File**

The converted file will be downloaded to your PC automatically.

The function of this site is very single. The input formats of the convert file are mostly associated with Microsoft office products. Additionally, this site also does not have a batch mode. You have to add one book at a time which is inconvenient for users.

Here we introduce 5 ways to convert your files from RTF to EPUB. **They are all 100% free and without registration**! If you have better recommendation, please kindly share in the comments. To meet other formats conversion needs, we recommend you a free converter-**[Epubor Ultimate](https://www.epubor.com/ultimate.html)**. You are free to download it.

This PDF is generated upon https://www.epubor.com/free-rtf-to-epubconverter.html, the original author is [Epubor.](https://www.epubor.com/)